## Comment flasher le bootloader sur un Arduino

Parfois le bootloader (séquence d'initialisation) d'un Arduino est abimé. Il est possible de le réparer en flashant a partir du bootloader d'un Arduino UNO fonctionnant normalement. Cela est valable pour un UNO, Nano et Pro Mini.

Vous pouvez aussi cette méthode pour augmenter l'espace programme disponible sur un Nano.

## **Comment faire:**

1. Connectez l'Arduino UNO sur l'Arduino à réparer comme suit.

Pour réparer un autre UNO reliez les 2 pins 5V!

2. Démarrez l'IDE Arduino et ouvrez le sketch: Fichier/Exemples/ArduinoISP

3. Sélectionnez : Outils/Type de carte/Arduino/Genuino UNO Outils/Port série: port sur lequel le UNO est connecté Outils/Programmateur/Arduino as ISP

- 4. Charger le croquis sur le UNO
- 5. Démarrez: Gravez la séquence d'initialisation

6. Le bootloader se charge a présent sur l'Arduino à réparer'. Cela prends quelques instants.

Vérifiez la barre de progression verte en bas d'écran.

NB: Quand vous utilisez l'IDE pour charger le sketch sur l'Arduino, le Type de carte doit être : Arduino/Genuino UNO.

Plus d'information sur bootloaders: [www.baldengineer.com](https://www.baldengineer.com/arduino-bootloader.html#more-6066)

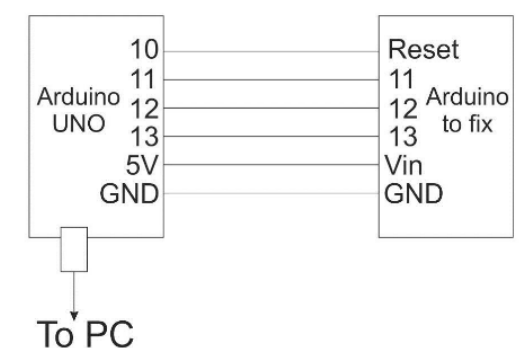